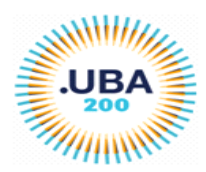

# **CONDICIONES GENERALES**

*1- ¿QUIÉNES PUEDEN SOLICITAR EL COBRO DE INCENTIVOS?* Los docentes investigadores que tengan una categoría en firme (I, II, III, IV ó V) y quienes se presentaron a la Categorización 2014, que hayan participado durante el 2020 en un proyecto de investigación acreditado por la UBA, CONICET O AGENCIA y dicten cursos se grado.

*2- ¿QUÉ CONDICIONES TIENE QUE REUNIR EL DOCENTE INVESTIGADOR?* Las descriptas en los artículos 4º, 25º, 26º, 27º y 40º del Manual de Procedimientos del Programa de Incentivos a Docentes Investigadores.

*3- ¿CUÁL ES LA CARGA DOCENTE MÍNIMA PARA SOLICITAR EL INCENTIVO?* La carga docente mínima es de 120 horas anuales de dictado de clases de grado. Se puede sustituir hasta un 50% de las 120 horas, con el dictado de cursos de posgrado. Los cursos de posgrado que se consignen deben formar parte de los planes de estudio y estar avalados por la UBA.

*4- ¿QUÉ CONDICIONES DEBE CUMPLIR EL PROYECTO ACREDITADO?* El proyecto debe estar dirigido por un docente investigador categoría I, II ó III. Si no es así no puede cobrar incentivos ni el director ni los integrantes, aunque éstos tengan una categoría superior.

# **FORMULARIO ONLINE**

# *5- CLAVE DE ACCESO*

La nueva planilla SIU para Solicitar Incentivos 2020 está disponible desde el 15/10/2021 al 01/12/2021. El sitio web para que los docentes completen el formulario es *incentivos.siu.edu.ar*. El docente que ya se registró en alguna convocatoria de categorización, 2009, 2011 o 2014 podrá usar la misma clave. En caso de haber olvidado la misma podrá solicitarla a través del mismo sitio web y le llegará al e-mail que se registró en la respectiva convocatoria. Si el docente no recuerda

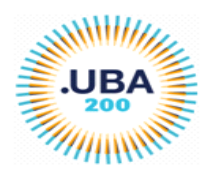

el mail o tuvo algún inconveniente con el mismo deberá consultar y solicitar un **desbloqueo** a la oficina de Incentivos al correo [incentivos@rec.uba.ar.](mailto:incentivos@rec.uba.ar)

Los docentes que no se registraron a ninguna de las Convocatorias mencionadas podrán solicitar usuario nuevo a través del sitio web *<http://incentivos.siu.edu.ar/>* Una vez que el docenteinvestigador pudo ingresar deberá ir a la solapa **Solicitud de Pago - Solicitud**

### *6- CANTIDAD DE CARGOS*

# **ARTÍCULO 25 – SITUACIÓN DE REVISTA**

- El docente deberá seleccionar la **Universidad de Buenos Aires**
- En el ítem **Cantidad de cargos** le mostrará automáticamente un número que se refiere a un total por cada mes del año de cada cargo que tenga el docente. Este dato se puede verificar en el ítem **+Ver cargos.** Es importante saber que el docente que no tenga un proyecto cargado o le falten las fechas de inicio y fin no podrá visualizar la lista de cargos. Los casos de dos cargos simples o dos cargos semiexclusivos en la misma Unidad Académica que cobran Incentivos con dedicación Semiexclusiva o Exclusivo respectivamente, no deben seleccionar nada ya que este dato se toma del RHUN, y el docente lo ve en el ítem **+Ver Cargos.**
- Los docentes jubilados, exceptuados del cargo docente rentado, y que cumplan con los requisitos *no podrán enviar e imprimir la Solicitud si no hubieran enviado previamente la resolución de otorgamiento del cargo Ad-Honorem Consulto o Emérito*. En estos casos deberán comunicarse con la Secretaría de Investigación de su Unidad Académica para que le informen como realizar el trámite. El mismo procedimiento deberán hacer los docentes que tuvieron año sabático durante el 2020.
- En el caso de que algún docente verifique en **+Ver cargos** que falta el cargo docente por el que desea cobrar el Incentivo, deberá adjuntar a la Solicitud, **en formato digital**, la resolución del cargo vigente en 2020 y así poder gestionar ante el Ministerio de Educación la corrección

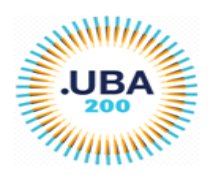

- En el ítem **Desempeña cargos en un organismo de CyT** sólo deberá seleccionar **SÍ** aquel docente investigador del CONICET. En caso de haber tramitado el Art. 40, esto significa que un docente con dedicación simple puede solicitar el cobro del Incentivo con dedicación Exclusiva, deberá seleccionar la opción **Exclusivo** y adjuntar la resolución correspondiente de Consejo Superior. que se encuentra disponible en este sitio web de Incentivos: [http://www.uba.ar/secyt/contenido.php?id=44&s=58.](http://www.uba.ar/secyt/contenido.php?id=44&s=58) El docente investigador CONICET que aún no tramitó el Art. 40 deberá seleccionar **SÍ** y optar por la opción **Simple** y si desea tramitar la exclusividad deberá seleccionar **SÍ y** deberá seleccionar la opción **Exclusivo y adjuntar el Formulario de Solicitud junto con la resolución de ingreso a la Carrera** y por último tramitar en su Unidad Académica. Una vez que se apruebe en Consejo Superior se solicitará el cobro de la diferencia en pago complementario y quedará supeditada a la aprobación del Ministerio de Educación el mismo
- En el ítem **Becario Conicet o de Universidad,** sólo deberá seleccionar **SÍ** el docente que usufructuó beca durante el 2020 y deberá adjuntar la resolución de otorgamiento de la misma. Las resoluciones de becarios UBA están disponibles en el sitio web de Incentivos y podrá acceder a la misma en: [http://www.uba.ar/consejo\\_superior/buscador.php](http://www.uba.ar/consejo_superior/buscador.php)

### *7- CARGA DOCENTE MÍNIMA 8-*

# **ARTÍCULO 26**

 En el ítem **Cumple carga docente mínima** deberá seleccionar **SÍ** y luego en **Ingrese cantidad** deberá completar con el total de horas por semanas, de todos los cursos de grado dictados durante todo el año 2020. Les recordamos que el mínimo deberá ser de 120hs. anuales y podrá sustituir hasta un 50% de la exigencia mencionada por la alternativa de dictar cursos de posgrado. En el caso de no cumplir este requisito no podrá acceder al cobro del Incentivo y no le permitirá Enviar la Solicitud.

# **ARTÍCULO 27**

 En el ítem **Cumple docencia de posgrado** el docente que no dicte cursos de posgrado, recomendamos no seleccionar nada ya que, seleccionando NO, el sistema genera un error,

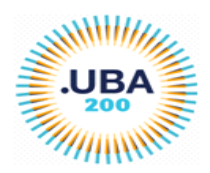

que la SPU solucionará a la brevedad. En los casos que sí dicten cursos de posgrado deberán seleccionar **SÍ** y luego en **Ingrese cantidad** deberá completar con el total de horas por semanas, de todos los cursos de posgrado dictados durante todo el año 2020.

 En el ítem **Asignaturas** debe completar con las Asignaturas de grado y posgrado que el docente dicta ante alumnos. Completando en Nombre Asignatura (no hay un listado) con el nombre que indique la Unidad Académica respectiva. En observaciones deberá completar si la asignatura es de grado o de posgrado.

### *9- PROYECTO ACREDTADO*

### **PROYECTOS ACREDITADOS**

 En este ítem el docente deberá seleccionar el signo **+** y debería listarle los proyectos que integra y deberá seleccionar por el que desea cobrar. En caso de haber seleccionado más de uno puede eliminar el que no corresponde

### *10- FINALIZACIÓN DEL TRÁMITE*

 El trámite termina cuando se Guarda, Envía e Imprime (para obtener el archivo PDF). Una vez obtenido el archivo PDF, el docente-investigador deberá enviar, **en formato digital**, al mail que indique la Secretaría de Investigación de la Unidad Académica que corresponda.

### 10 -*ÚLTIMAS ACLARACIONES*

- Respecto a los docentes que posean un cargo de Autoridad (Rector, Vicerrector, Decano, Vicedecano o Secretario de Universidad) no deberán consignarlo en ningún ítem, este dato debe aparecer en el ítem **+ver cargos** según lo que informa el RHUN.
- Las horas a la investigación o títulos no se consignan en ningún ítem. La Unidad Académica tampoco se consigna, este dato figura en el ítem **+ver cargos.**
- El Formulario sólo deberá enviarse, **en formato digital**, al mail que indique la Facultad.